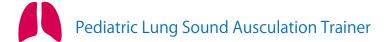

# **MW57 Pediatric Lung Sound Auscultation Trainer**

Product Supervision
 Yuki Okamatsu, MD
 Director of Pediatric department,
 Aso lizuka Hospital

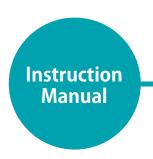

## Table of contents

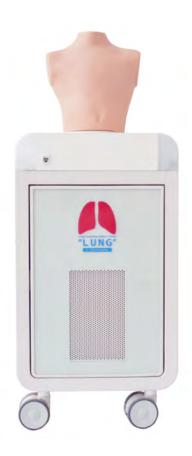

| Set includes · · · · · · · · · · · · · · · P                                                        | P.2-3                                   |
|----------------------------------------------------------------------------------------------------|-----------------------------------------|
| Preparation  Assembly · · · · · · · · · · · · · · · P  How to use the unit separately · · · · · · P |                                         |
| Training  Auscultation sites/ Cases · · · · · · · · · · · · · · · · · ·                             | P.10<br>P.11<br>P.12<br>P.13-14<br>P.15 |
| After Training ■ Exiting the software · · · · · · · · · · · · · · · · · · ·                         | P.17                                    |
| <ul> <li>Trouble shooting list · · · · · · · · · · · · · · · · · · ·</li></ul>                      | P.18<br>P.19<br>P.20<br>P.21<br>P.22    |

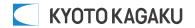

# Before use Features

# **■** Before use

MW57 Pediatric Lung Sound Auscultation Simulator is designed for medical education training. Please do not use the product for other purposes. Any other use not in accordance with the instructions on this manual as well as on the help menu in the system is strongly discouraged. The manufacturer holds no responsibility for any accidents or damages resulting from such use.

For questions regarding this simulator, please contact our distributor in your area or Kyoto Kagaku. The contact information can be found on the back cover of this manual.

## Features

- Sounds are recorded from actual patients and are reproduced by using a high quality sound system.
- · An actual stethoscope can be used.
- · Sounds are distributed from five anterior and six posterior sites simultaneously.
- 20 lung sound cases: with and without heart sounds.
- Up to five simulators can be controlled by one wireless tablet.
- The error indicator system facilitates maintenance of the system to keep "Pediatric LSAT" in its best condition.

## Skills

Pediatric lung sounds auscultation

# Introduction

Supply voltage: AC100-240V 50/60Hz 450VA

Altitude: 2.000 meters above sea-level Environmental conditions: 5°C.to 40°C.

Relative humidity: Less than 80%(no condensation)

Overvoltage Category: 2 Pollution Degree: 2

Power cord supply: Do not use power supply cords other than the one included in the original set.

Clean-up: Clean the simulator with water or mild detergent. Clean the manikin with water or mild detergent and

coat with baby powder. Be careful not to apply water or detergent on the internal machinery.

## **DOs and DON'Ts**

# ⚠ DOs and DON'Ts

## **DOS**

# Operate the system under the designated circumstances

Power input: AC100V~240V plus or minus 10%, 50Hz/60Hz Temperature range: between 0 degrees C and 40 degrees C (no congelation)

Relative humidity; between 0%to 80% (no condensation)

\*Connecting to power source outside of the designated range may lead to fire.

## Safe disposition

To avoid short circuit, do not run the simulator set above a power receptacle.

## Handle the power plug and cord observing following precautions

- 1. Clean the head of the plug periodically.
- 2. Plug in the plug to the outlet firmly to the end.
- 3. Always hold the plug when unplugging. Do not pull the cable.
- 4. Do not force to bend, twist the cable and avoid scratching or cutting on it.
- 5. Unplug the power cord when the simulator is not in use.
- 6. Remove any dust that has accumulated on the power plug and insert the plug completely into the power socket.

Failing to follow the above precautions can result in damage in the plug and the cable, constituting risk of fire or shock.

### When the electric parts get warm or produce smoke, immediately turn off the power and unplug from the power source

Risk of fire. Contact your distributor or the manufacturer for repair.

### Handle with care

The materials for the models are special compositions of soft resin. Please handle them with utmost care at all times.

Clean the manikin with water or mild detergent and coat with baby powder. Be careful not to apply water or detergent on the internal machinery.

Transport the simulator with caution. Hold the simulator by the handles when transporting. Do not hold the simulator by the torso manikin.

### Storage

Store the simulator at room temperature, away from heat, moisture and direct sunlight.

Storage under the temperature above  $50\ degrees\ C$  may reduce the performance quality of the simulator.

### Use the simulator in quiet environment

### •Follow the instructed shutting down procedures

Shut down the computer first. Do not turn off the power or unplug the power cord without shutting down the program. Misuse may lead to damages.

## DON'Ts

## Do not disassemble or open electric or precision components

Do not remove or alter cable connections in the inner machinery. Connection cables and their settings have been preset; changes to the set up may lead to malfunctions or damages to the simulator. Also, do not open up or disassemble the housing for electric parts or

Refrain from opening up any lids, caps or covers for such area, and never run the system while any of such covers are open.

\*Never disassemble the electric components, power plug and cable as it may create a risk of fire, shock or injury. Contact your distributor or the manufacturer for repair.

## Never wipe the product and components with thinner or organic solvent

●Ink marks on the soft surface won't be removable Don't mark on the product and components with pen or leave any printed materials in contact with their surface.

### Do not give shocks

precision components.

The electric components are precision instruments.

Strong shocks or continuous vibration may cause breakages of its internal structure.

## Do not run the system continuously over 2 hours

Take at least 30 minutes shutdown, turning off the power, every 2 hours

### Do not wet the electric components

Do not pour or spill water or liquid detergent over the electric components, power cable and power plug.
Running the system while the electric components are wet may create a shock hazard or a risk of fire.

## ● Do not handle the power plug with wet hands Risk of shock.

### No fire

Do not put the product close to fire. It may lead to discoloration or deformation of the product as well as short circuit, creating a risk of fire.

# ● Do not install other software onto the computer It may lead to system malfunctions.

Discoloration of the surface may occur after a long period of time. Discoloration does not affect the function and performance of the simulator.

# Set includes

## Set includes

Before you first use "Pediatric LSAT", ensure all components listed below are included in the unit.

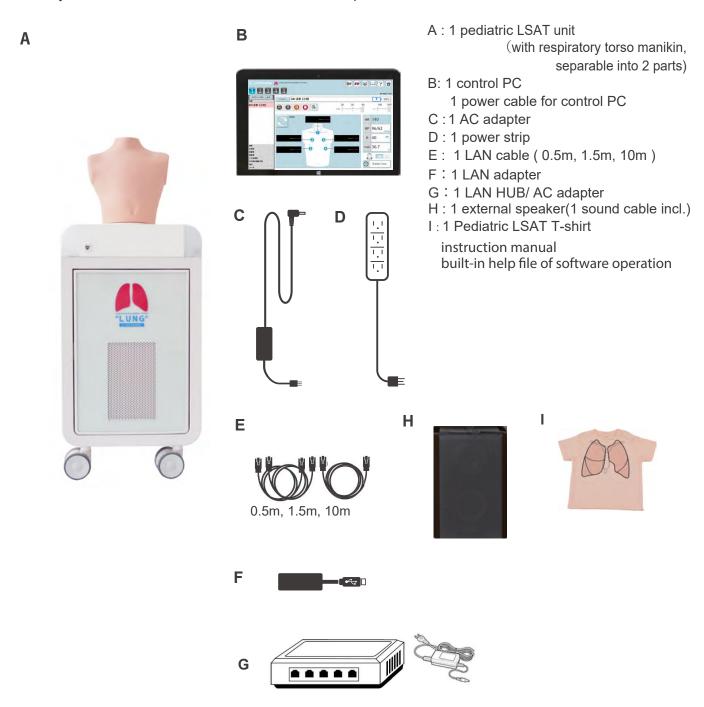

<sup>\*</sup>Type and specs are subject to change.

# Parts names and functions

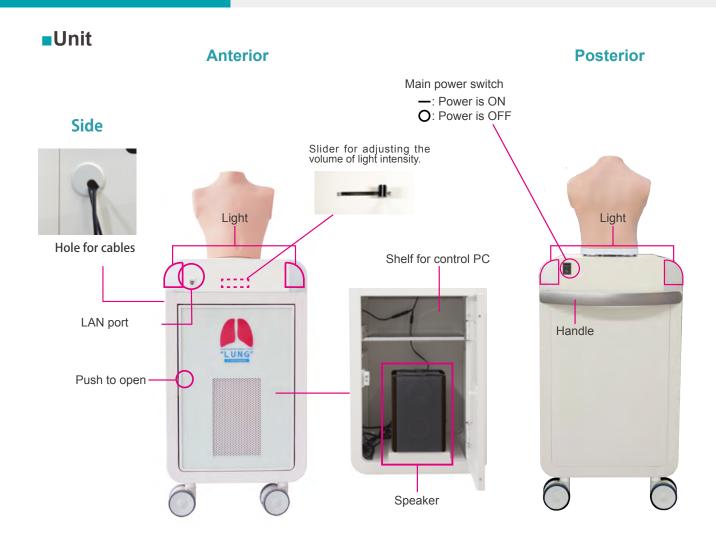

## **■**Control PC

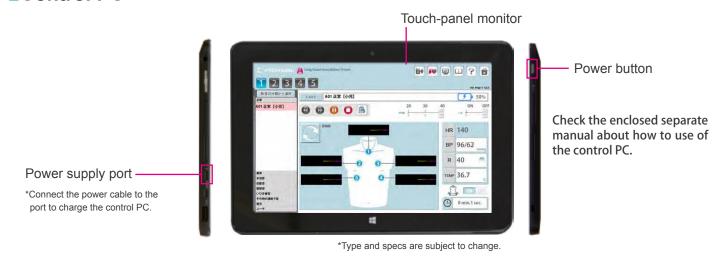

NOTES

Posterior and anterior sound can be played simultaneously.

# **Assembly**

# Installation of external speaker

Press the red circled area to open. Find two fixing belts at the floor of the housing and unbuckle them.

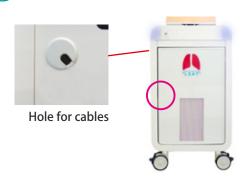

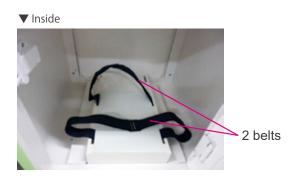

Remove the cap of the hole for cables in the side panel. Pass the cable of AC adapter through the hole then connect it to the power cable at the upper area of the housing.

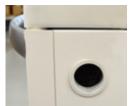

Hole for cables

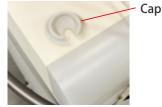

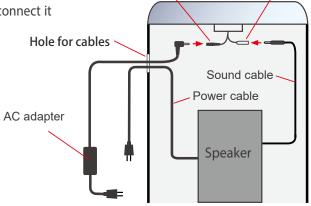

Power cable

Connect the speaker and the sound output by the sound cables for the speaker. The jacks of the speaker are at its back. Pass the

power cable of the speaker through the hole on the side panel and then connect it to the power strip.

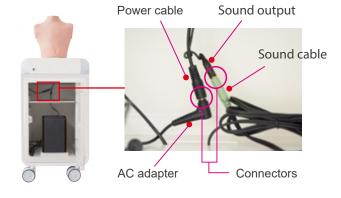

Sound output

Adjust the sound volume to the position indicated by arrow marks.

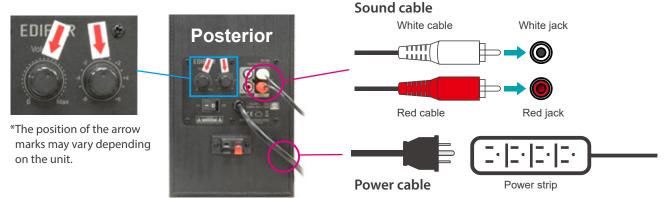

# **Assembly**

5 Buckle and pull the belt tightly to secure the speaker in place.

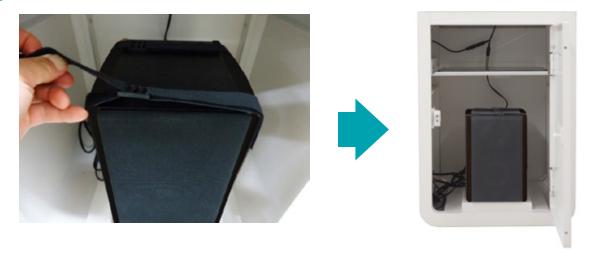

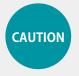

Ensure that the antennas are connected firmly to the main unit before use, or they might come off accidentally.

# How to use the unit separately

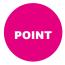

The torso manikin is able to be separated.

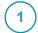

Detach connection cables marked with red circles.

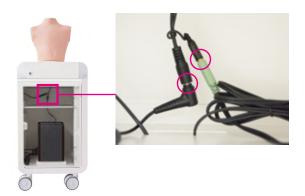

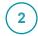

To separate: Push B button To attach: Push A knob

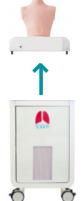

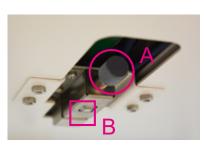

Hold the simulator by the handles at both sides when separating.

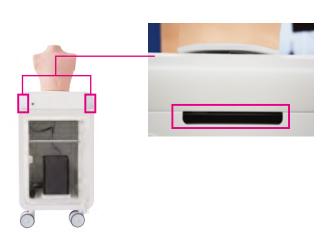

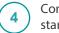

Connect unit to AC adapter to start using.

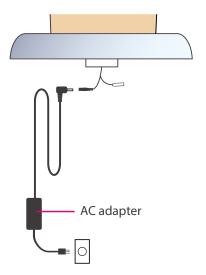

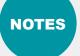

Keep the unit attached to base unless used separately.

# **Auscultation sites Cases**

# Auscultation sites

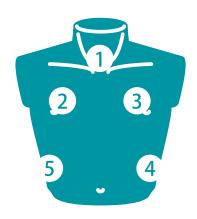

## **Anterior**

- 1. trachea
- 2. upper right lung field3. upper left lung field
- 4. lower left lung field5. lower right lung field

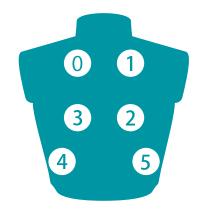

## **Posterior**

- 0. upper left lung field1. upper right lung field2. middle right lung field3. middle left lung field
- 4. lower left lung field
- 5. lower right lung field

#### Cases 20 lung sound cases

| Normal                                                                                                    | Abnormal                                                                                                    |
|----------------------------------------------------------------------------------------------------|----------------------------------------------------------------------------------------------------|
| A01 standard                                                                                                    | B01 weak: left lower area<br>B03 weak: left whole area<br>B05 weak: right lower area<br>B07 weak: right whole area |
| Coarse Crackles                                                                                                    | Fine Crackles                                                                                                    |
| C01 right lower area C03 both lower area C05 left lower area C07 both upper area C09 whole area C11 right upper area | D01 both lower area<br>D03 whole area                                                                              |
| Wheezes                                                                                                    | Rhonchi                                                                                                    |
| E01 trachea and upper area<br>E03 whole area                                                                         | F01 trachea and upper area<br>F03 whole area                                                                       |
| Miscellaneous continuous sounds                                                                                      | Miscellaneous (combined cases)                                                                                     |
| G01 stridors                                                                                                    | H01 coarse crackles and rhonchi<br>H03 fine crackles and wheezes                                                   |

# **Classification of lung sounds**

# Classification of lung sounds

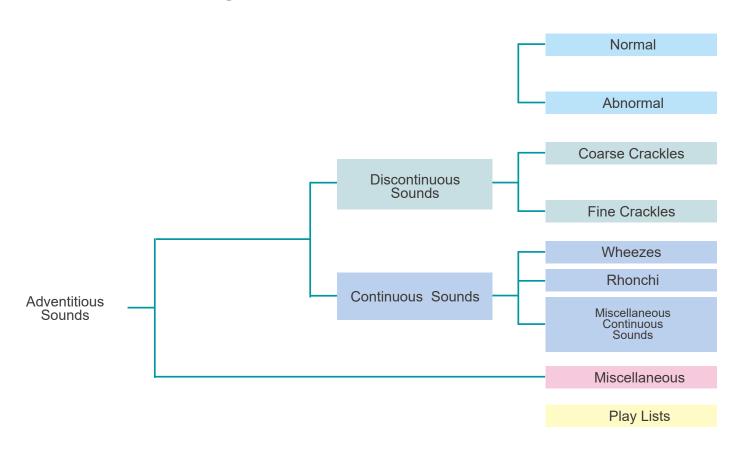

| Classification of<br>lung sounds | The American Thoracic Society developed a rational and clinically useful classification based on acoustic analysis of tape recordings and introduced the nomenclature. With this approach, lung sounds are categorized as continuous (wheezes, rhonchi, or stridor) or discontinuous (crackles). Crackles are further identified as fine or coarse. The terms "lung sounds" and "breath sounds" are usually used synonymously. |
|----------------------------------|----------------------------------------------------------------------------------------------------|
| Adventitious sounds              | Adventitious lung sounds are superimposed on the breath sounds in certain circumstances and usually indicate disease. They are categorized as continuous (wheezes, rhonchi, or stridor) or discontinuous (crackles). Crackles are further identified as fine or coarse.                                                                                                    |
| Discontinuous sounds             | Discontinuous adventitious lung sounds are intermittent, nonmusical, and brief (duration of less than 25ms) noises. They may be fine crackles (relatively high-pitched sounds usually heard at the end of inspiration as air enters the acinar unit) or coarse crackles (the low-pitched, bubbling sounds that result from the accumulation of secretions in larger bronchi and trachea).                                      |
| Continuous sounds                | Continuous adventitious lung sounds are usually louder than the underlying breath sounds. The word "continuous" in this context implies duration of more than 250ms rather than meaning a sound that continues throughout the respiratory cycle. Continuous sounds may be wheezes, rhonchi, or stridor.                                                                                                    |

# Turning on the unit

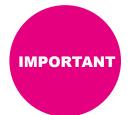

When starting up the system follow the sequence of actions instructed below so that the wireless connection works correctly.

The unit may not work correctly when turned on with aa-\^\^\ of order.

- 1 Connect the power cable to the outlet.
- Turn on the control system's main power.

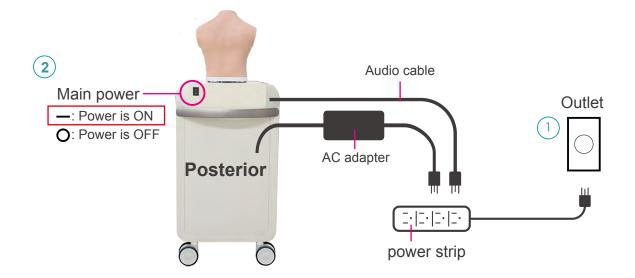

3 Turn on the control PC power.

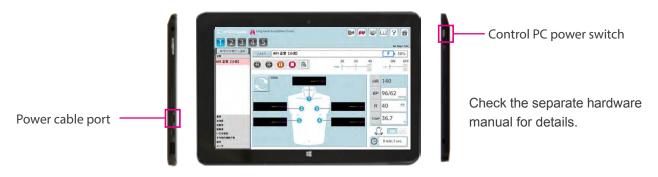

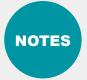

Before starting, be sure to charge the battery of the control PC. In case that the battery is low or empty, charge it by connecting the power cable of the control PC. The system can be used with the control PC being connected to the power.

# **Error indicator system**

1 Error indicator system

When activating Simulator "Pediatric LSAT", errors are checked automatically.

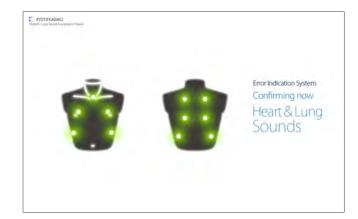

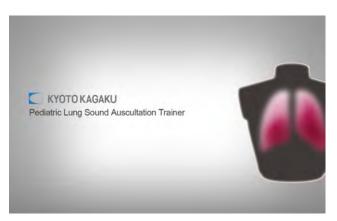

2 Error indication results

After the error indication , the following screen shows up. Make sure that all results are normal. If error was detected, contact your local distributor or Kyoto Kagaku with the error code.

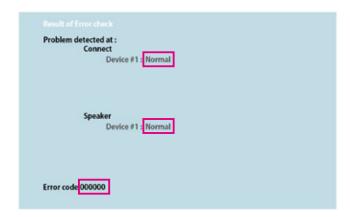

NOTES

Do not operate the control PC while the error indicator system is working.

# Starting up the software

1 Check the connection of wireless systems

Check the icon of the wireless connection. \* Default is set to wireless.

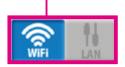

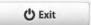

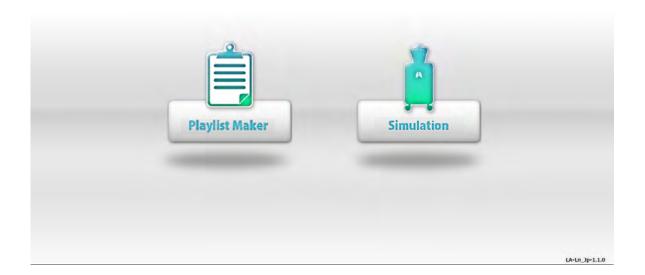

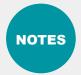

The softwares include help menu for how to use the simulator.

Tap the help menu for more details which are not described in this manual.

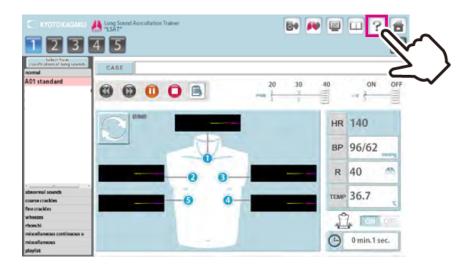

# **Starting up the software Selecting unit**

2 Start up simulation software

From top menu, select "Pediatric LSAT Simulation" or "Playlist Maker".

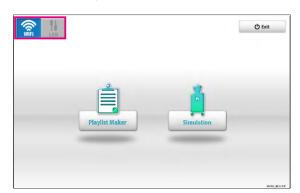

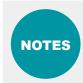

Please wait until the next page shows up.

### **Softwares**

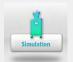

## ■ Pediatric LSAT Simulation Software

All functions of Pediatric LSAT are operated by this software.

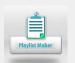

### ■ Pediatric LSAT Playlist Maker

"Playlist" of cases can be created.

To create a playlist,

- 1) Use the Playlist Maker. Select cases, set their sequence and running time for each, then name and save the list.
- 2) Save a session as a playlist on Pediatric LSAT Simulation software. In the Playlist maker, data of recorded playlists can be edited and modified.
- 3 Select units to operate

Tap the units to operate and then tap "OK."

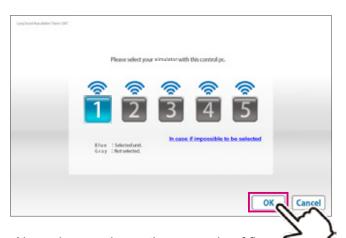

Above image shows the example of five units operation. Only the units connected to the PC appear on the screen.

The button color indicates the status of each unit.

"Blue": The units selected by this PC.

"Green": The units already connected by another PC and not available to this PC.

"Gray": The units unselected.

Active (Power and WIFI are on)

Inactive

# **Operation screen**

# 1 Simulation Software

Error indication has been completed, the simulation software is ready to begin.

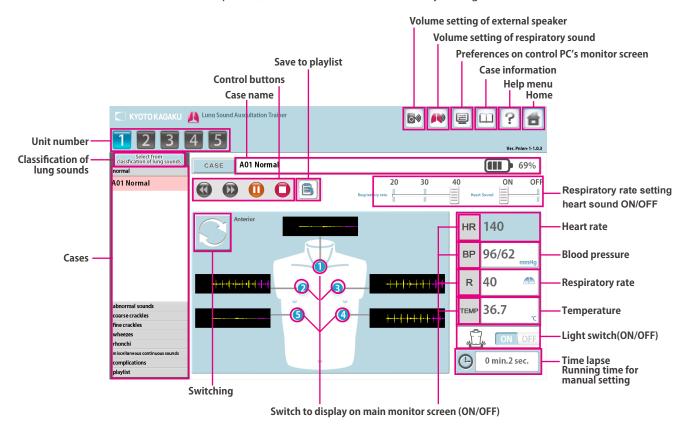

# 2 Playlist Maker

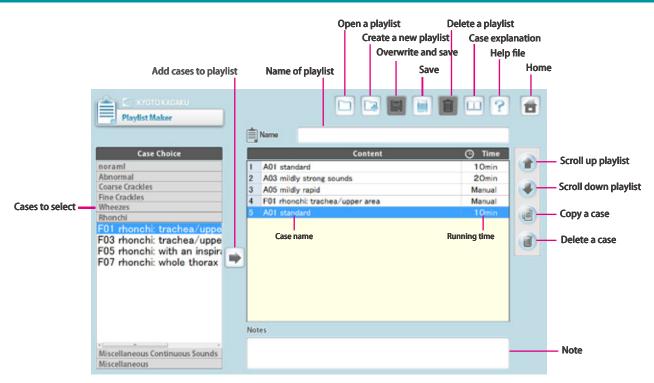

# **Multi-unit operation**

## **Multi-unit operation**

Up to 5 units can be operated by one control PC.

Setting process varies between unison operations and multiple case operations. For details see incorporated HELP menu by tapping on the mark on the top right of the screen.

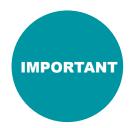

One simulator unit (torso) can be selected by only one control PC at a time. The connections are established in the order of selecting the units.

For example, while units  $\sharp 3$  and  $\sharp 5$  are selected by control **PC B**, the control **PC A** cannot select these units. To connect them to control **PC A**, these units need to be unselected by control **PC B**.

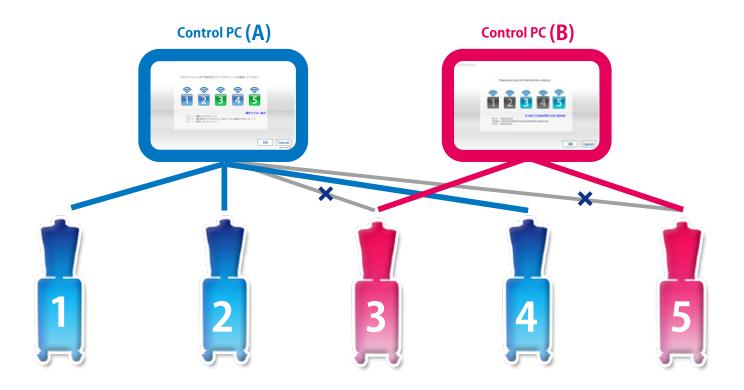

# **After Training**

# **Exiting the software Turning off the control system's main power**

# 1 Exit software

Tap on the "Home" icon at the right top.

"Do you want to exit?" message appears, select "Yes."

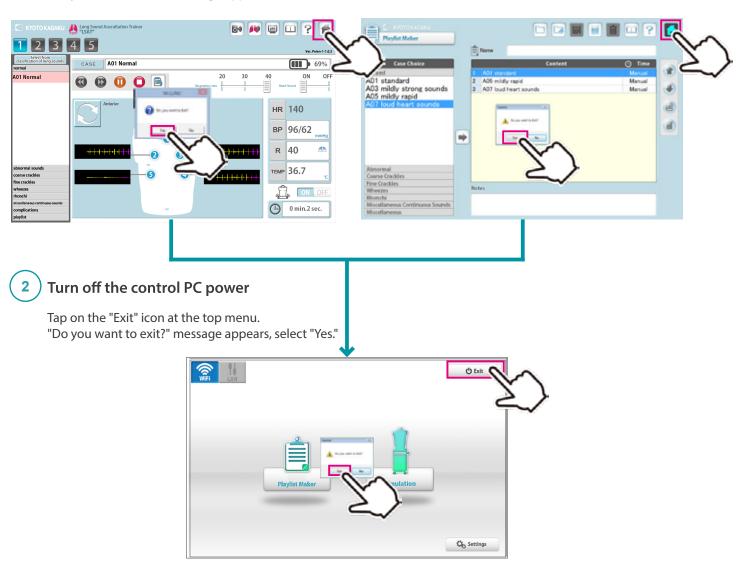

# 3 Turn off the control system's main power

Turn off control system's main power on the back of unit.

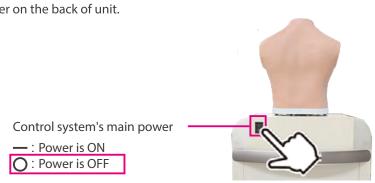

# **Trouble shooting list**

| Cases                                                                                                    | Causes                                                                                          | Solutions                                                   |  |
|----------------------------------------------------------------------------------------------------|-------------------------------------------------------------------------------------------------|-------------------------------------------------------------|--|
| Unable to connect with wireless                                                                                           | Network interference occurred.                                                                  | → Case: Unable to Boot The Main Unit ( → P.19)              |  |
| or unstable connection                                                                                                    | There are physical obstructions for wireless connection or control PC is too far from the unit. | Clear the obstructions or close the control PC to the unit. |  |
| Unable to boot the main unit with wireless connection                                                                     | Power cable of the unit is not connected.                                                       | Connect the power cable.                                    |  |
|                                                                                                    | The main power of the unit is off.                                                              | Turn on the main power of the unit.                         |  |
|                                                                                                    | Network interference occurred.                                                                  | → Case: Unable to Boot The Main Unit ( → P.19)              |  |
|                                                                                                    | Others                                                                                          |                                                             |  |
|                                                                                                    | The control PC does not correspond to the unit.                                                 | Use the control PC corresponding to the unit.               |  |
| Unable to select the units which                                                                                          | The main power of the unit is off                                                               | Turn on the main power of the unit.                         |  |
| liked to boot                                                                                                    | Power cable of the unit is not connected.                                                       | Connect the power cable.                                    |  |
|                                                                                                    | Network interference occurred.                                                                  |                                                             |  |
|                                                                                                    | Others                                                                                          | → Case: Unable to Select The Units ( → P.20)                |  |
| The session automatically shuts down with the message of "Connection Error", and then the connection becomes unavailable. | Network interference occurred.                                                                  | → Case: The Error Occurs During The Session<br>( → P.21)    |  |
| Unable to hear the respiratory sound from the manikin                                                                     | Volume setting of the respiratory sound is "0"                                                  | → Volume Setting of The Respiratory Sound                   |  |
|                                                                                                    | Speaker connection may have problems.                                                           | → Contact Us                                                |  |
| Unable to hear the heart sound from the manikin                                                                           | Volume setting of the heart sound is "0"                                                        | → Volume Setting of The Heart Sound                         |  |
|                                                                                                    | Speaker connection may have problems.                                                           | → Contact Us                                                |  |
| Unable to hear the sound from                                                                                             | Volume setting of the external speaker is "0"                                                   | → Volume Setting of The External Speaker's<br>Sound         |  |
| the external speaker                                                                                                    | Speaker connection may have problems.                                                           | → Contact Us                                                |  |

## Unable to boot the main unit

## Unable to boot the main unit

### **Attention**

For the multi-unit operation, be sure the control PC's own main unit is turned on. The control PC is unable to operate when its own main unit is turned off.

### Case:

The screen shows the sign below repetitively and does not work despite several trials.

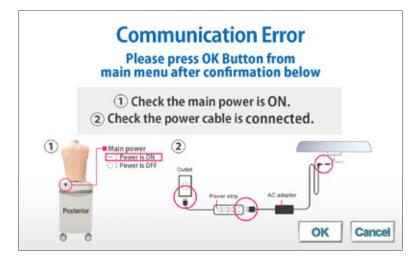

## Cause and Solution 1:

- 1. The main units are not connected to power source.
  - →Connect the cable to power source and turn on the main unit.
- 2. The main units are not turned on.
  - →Turn on the main units.
- 3. Interference from other wireless network
  - →Follow the solution 2 below.

### Solution 2:

Tap "Cancel" to go back to the top page and try with LAN connection mode.

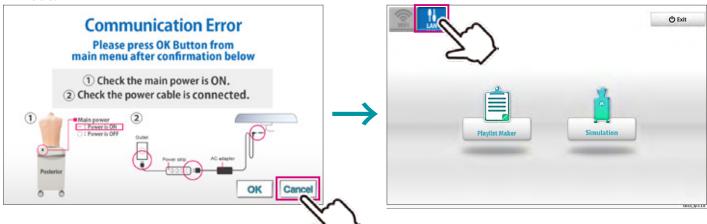

# Unable to select the units

## Unable to select the units

### **Attention**

For the multi-unit operation, be sure the control PC's own main unit is turned on. The control PC is unable to operate when its own main unit is turned off.

#### Case:

Units are unable to be selected.

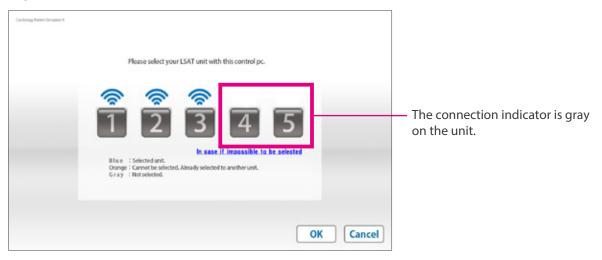

## Cause and solution:

- 1. The main units are not connected to power source.
  - →Connect the cable to power source and turn on the main unit.
- 2. The main units are not turned on.
  - →Turn on the main units.
- 3. Interference from other wireless network
  - →Follow the solution 2 below.

### Solution 2:

Tap "Cancel" to go back to the top page and try LAN connection mode.

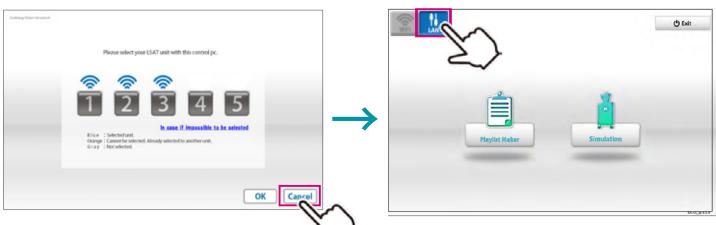

# **Error occurs during the session**

## Case:

The software is automatically closed with the error message below.

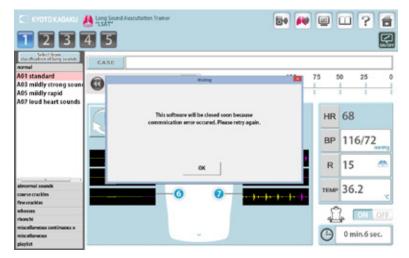

### Cause:

Wireless network is confused around the models.

### Solution:

Try LAN connection mode.

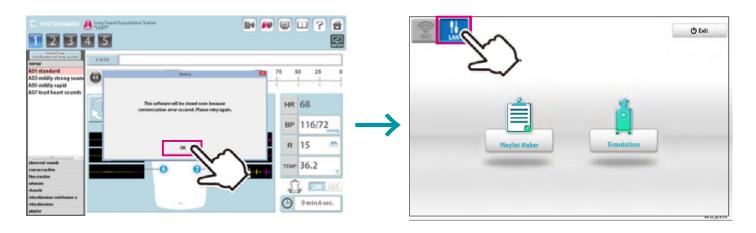

# Error occurs during the session

1 Tap the network icon on left upper display to switch the connection mode.

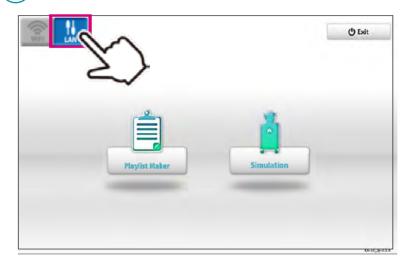

2 Connect the control PC to the LAN cable from the main unit .

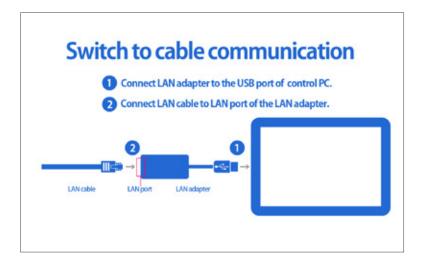

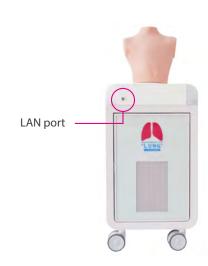

## **Attention**

Regarding multi-unit operation with the LAN connection mode, check the attached paper.

**MW57 Pediatric Lung Sound Auscultation Trainer** 

Do not mark on the model and its components with a pen or leave printed materials in contact with the model surface. Ink marks on the model are not removable.

# **■ Worldwide Inquiries and Orders**

**Kyoto Kagaku Head Office and Factories:** 

TEL: +81-75-605-2510 FAX: +81-75-605-2519

15 Kitanekoya-cho, Fushimi-ku, Kyoto, 612-8388, JAPAN

# USA, Canada, and South America

Kyoto Kagaku America Inc.

TEL: 1-310-325-8860 FAX: 1-310-325-8867 3109

Lomita Boulevard, Torrance, CA 90505-5108, USA

# **■** Europe, Russia & Africa

Kyoto Kagaku Europe GmbH.

TEL: +49-69-5060-28160

De-Saint-Exupery-Str.10, 60549 Frankfurt, Germany

# **■** Greater China Area

**Hong Kong Representative Office** 

TEL: +86-852-3978-1365 FAX: +86-852-3978-1199

Level 23, One Island East, 18 Westlands Road, Island East, Hong Kong

# KYOTO KAGAKU co..LTD

URL: http://www.kyotokagaku.com e-mail: rw-kyoto@kyotokagaku.co.jp

The contents of the instruction manual are subject to change without prior notice.

No part of this instruction manual may be reproduced or transmitted in any form without permission from the manufacturer. Please contact manufacturer for extra copies of this manual which may contain important updates and revisions.

Please contact manufacturer with any discrepancies, typos, or mistakes in this manual or product feedback. Your cooperation is greatly appreciated.